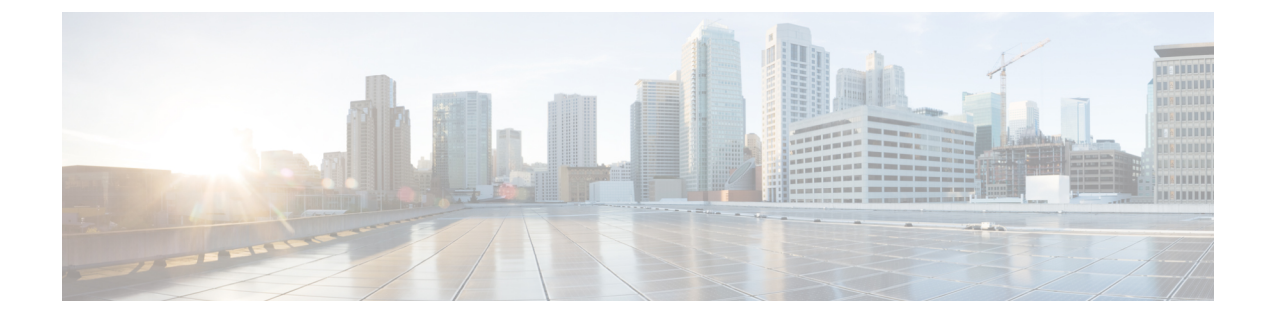

# アップグレード

- アップグレード手順 (1 ページ)
- サポートされているアップグレードおよび移行パス (1 ページ)
- 要件および制約事項 (6 ページ)

# アップグレード手順

アップグレード前のバージョンが Cisco Unified Communications Manager および IM and Presence Service のリリース 11.5(1)SU9 の場合、リリース 12.0(x)、12.5(1)、または 12.5(1)SU1 にアップ グレードすることはできません。アップグレードできる最小リリースは 12.5 (1) SU2 です。 (注)

システムのアップグレード方法の詳細な手順については、『Upgrade and [Migration](http://www.cisco.com/c/en/us/td/docs/voice_ip_comm/cucm/upgrade/11_5_1/cucm_b_upgrade-guide-cucm-115.html) Guide for Cisco Unified [Communications](http://www.cisco.com/c/en/us/td/docs/voice_ip_comm/cucm/upgrade/11_5_1/cucm_b_upgrade-guide-cucm-115.html) Manager and IM and Presence Service, Release 11.5(1) 』を参照して ください。

# サポートされているアップグレードおよび移行パス

次の表を使用して、現在インストールされているバージョンからアップグレードまたは移行が できるかどうかおよびサポートされているアップグレード方法のどれを使用できるかを決定し ます。

- Cisco Unified CM OS の管理インターフェイスまたは Cisco Prime Collaboration Deployment (PCD)アップグレード タスクを使用した直接アップグレード
- PCD の移行タスクを使用した移行

#### **Cisco** メディア コンバージェンス サーバ ハードウェアでの展開

サーバ ハードウェアで Cisco Unified Communications Manager と IM and Presence Service を直接 インストールまたは実行することはできません。これらのアプリケーションは仮想マシンで実 行する必要があります。次の表は、Cisco 7800 シリーズ メディア コンバージェンス サーバー (MCS 7800) ハードウェア上で現在実行中の導入でサポートされている移行パスを示していま す。以下のサポートされている移行パスは、すべて物理/仮想 (P2V) の移行です。

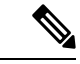

- 次の表は、以下の例外を除く、MCS 7800 シリーズ サーバでサポートされているアップグレー ド パスを示しています。 (注)
	- MCS 7816-C1 for Business Edition 3000 (BE3000)
	- MCS 7828 for Business Edition 5000 (BE5000)

PCD の移行は、BE3000 および BE5000 の導入ではサポートされません。これらの製品のアッ プグレードには新規インストールをお勧めします。

表 **<sup>1</sup> : Unified Communications Manager MCS <sup>7800</sup>** シリーズ ハードウェアにインストールされたリリース

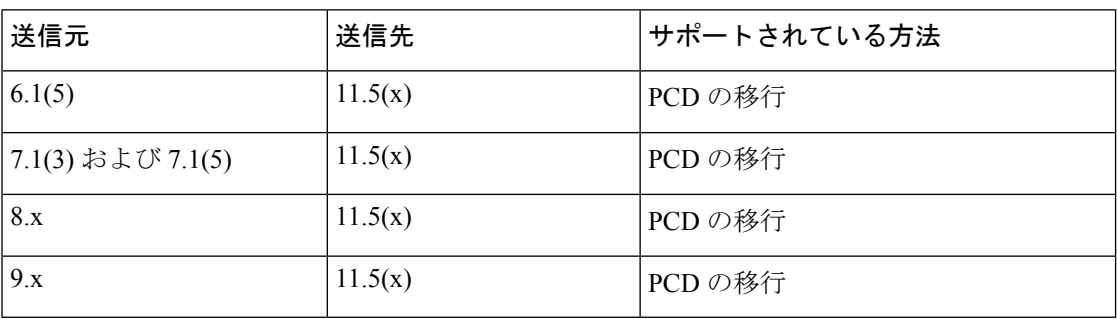

表 **2 : MCS 7800** シリーズ ハードウェアにインストールされた **Cisco Unified Presence** および **IM and Presence** リリース

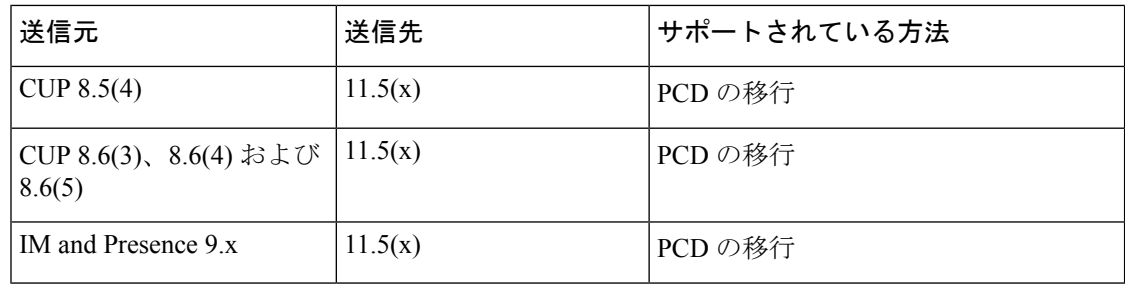

#### 仮想マシンでの展開

次の表は、現在仮想マシン上で実行中の Cisco Unified Communications Manager および IM and Presence Service 展開でサポートされているアップグレードおよび移行パスを示しています。 以下のサポートされるアップグレードおよび移行パスは、すべてバーチャル-バーチャル (V2V) です。特に明記されていない限り、各パス内のサービスアップデート (SU) はサポートされて います。

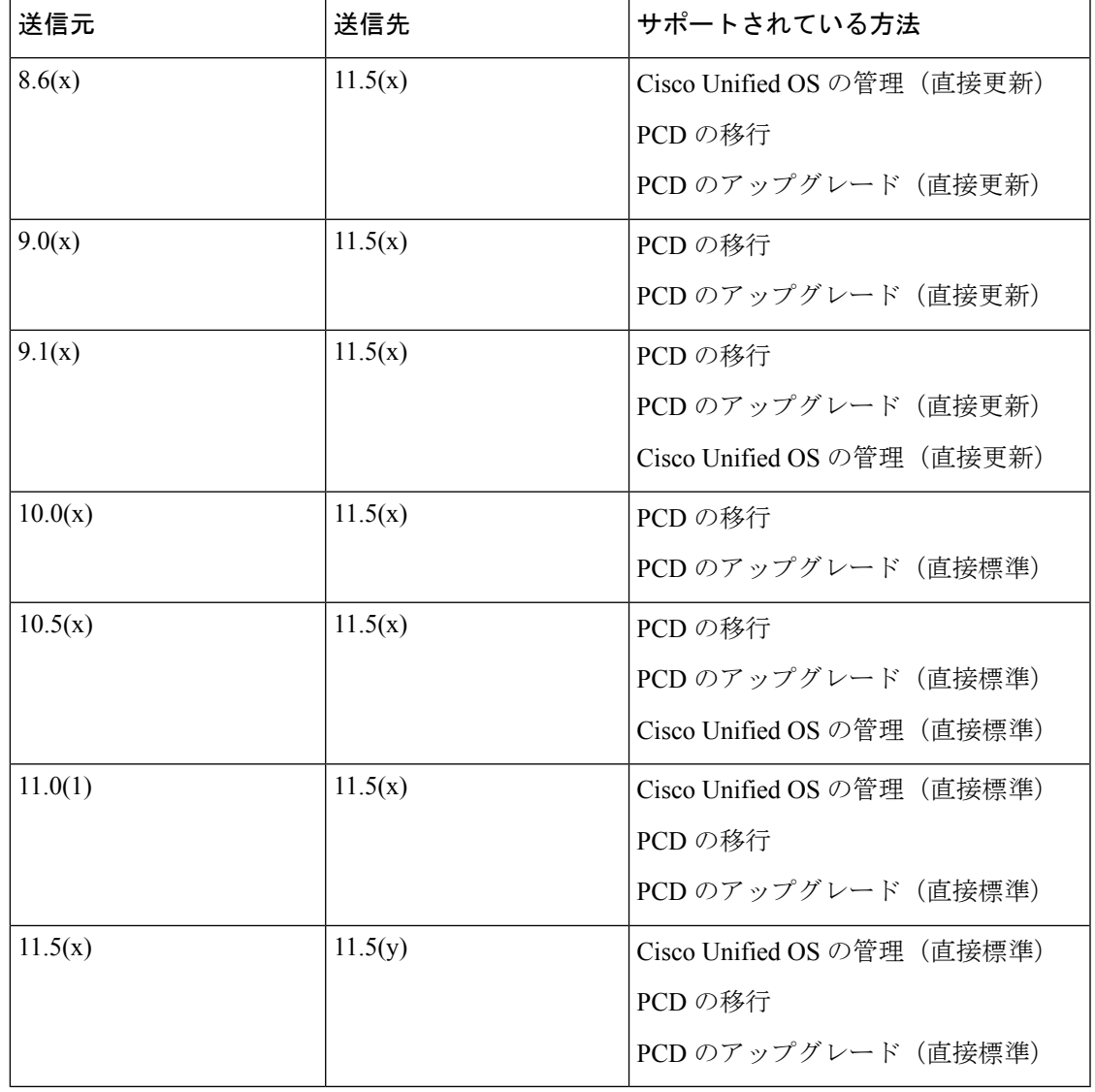

表 **<sup>3</sup> : Unified Communications Manager** 仮想マシンにインストールされているリリース

表 **<sup>4</sup> :** 仮想マシンにインストールされている **Cisco Unified Presence** および **IM and Presence** のリリース

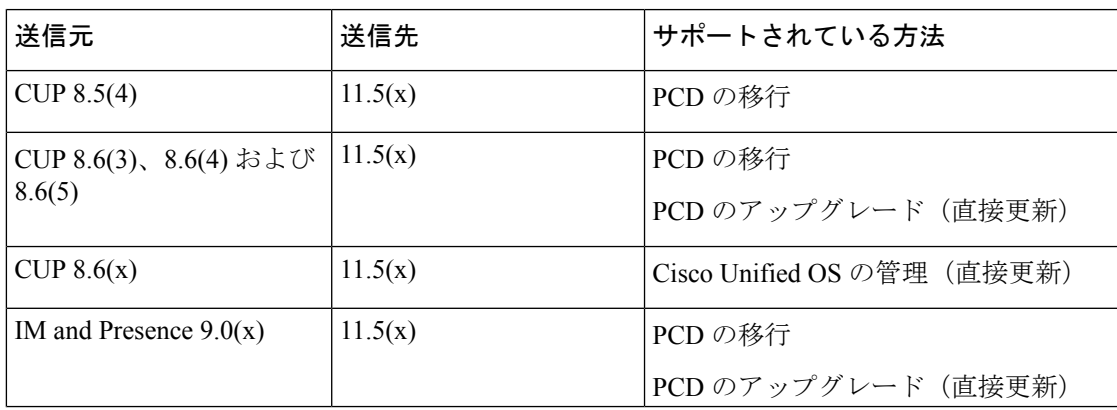

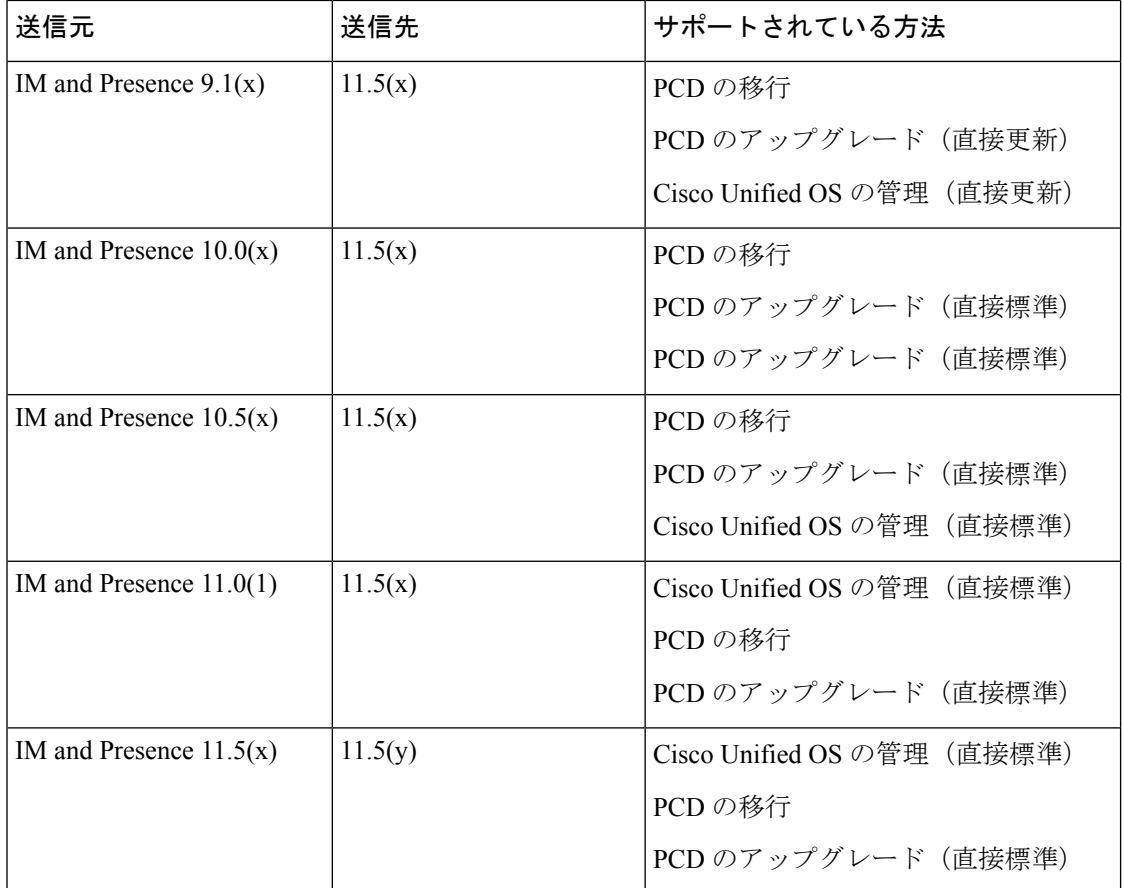

#### リリース **11.5(x)** へのアップグレード パスの制限

通常、アップグレードパスと移行パスは、各パス内のサービスアップデート (SU) をサポート します。ただし、特定のSUリリースにはいくつかの例外があります。次の表に、CiscoUnified Communications Managerリリース 11.5(x) へのアップグレードおよび移行の例外を示します。

表 **<sup>5</sup> :** サポートされているアップグレードおよび移行パスの制限、**Cisco Unified Communications Manager**リリース **11.5(x)**

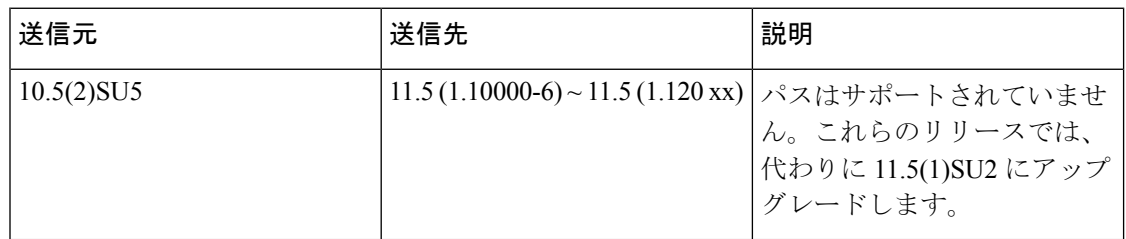

## リリース **11.5** へのアップグレードに必要な **COP** ファイル

次の表は、COP ファイルが必要なアップグレード パスを示しています。Cisco Unified OS 管理 インターフェイスを使用してアップグレードを開始する前、またはPrimeCollaborationDeployment

(PCD)ツールを使用してアップグレードまたは移行を開始する前に、各ノードに COP ファ イルをインストールする必要があります。PCDを使用している場合は、アップグレードを開始 する前に COP ファイルの一括インストールを実行できます。

表 **<sup>6</sup> : Cisco Unified Communications Manager** リリース **11.5(x)** へのアップグレードおよび移行に必要な **COP** ファイル

| 送信元     | 送信先        | アップグレード タイプ                                                                   |
|---------|------------|-------------------------------------------------------------------------------|
| 8.6(x)  | 11.5(x)    | 更新アップグレード。必須 COP ファイル:                                                        |
|         |            | • ciscocm.version3-keys.cop.sgn                                               |
|         |            | オプションの COP ファイル:                                                              |
|         |            | · ciscocm.vmware-disk-size-reallocation- <latest version="">.cop.sgn</latest> |
|         |            | • ciscocm.free_common_space_v <latest_version>.cop.sgn</latest_version>       |
| 9.1(x)  | 11.5(x)    | 更新アップグレード。必須 COP ファイル:                                                        |
|         |            | • ciscocm.version3-keys.cop.sgn                                               |
|         |            | オプションの COP ファイル:                                                              |
|         |            | · ciscocm.vmware-disk-size-reallocation- <latest version="">.cop.sgn</latest> |
|         |            | • ciscocm.free_common_space_v <latest_version>.cop.sgn</latest_version>       |
| 10.5(x) | 11.5(x)    | 標準アップグレード:COPファイルは不要。                                                         |
| 11.0(x) | 11.5(x)    | 標準アップグレード : COP ファイルは不要。                                                      |
| 11.5(x) | 11.5 $(y)$ | 標準アップグレード:COPファイルは不要。                                                         |

表 **<sup>7</sup> : Cisco Unified Presence** リリースからの更新アップグレードに必要な **COP** ファイル

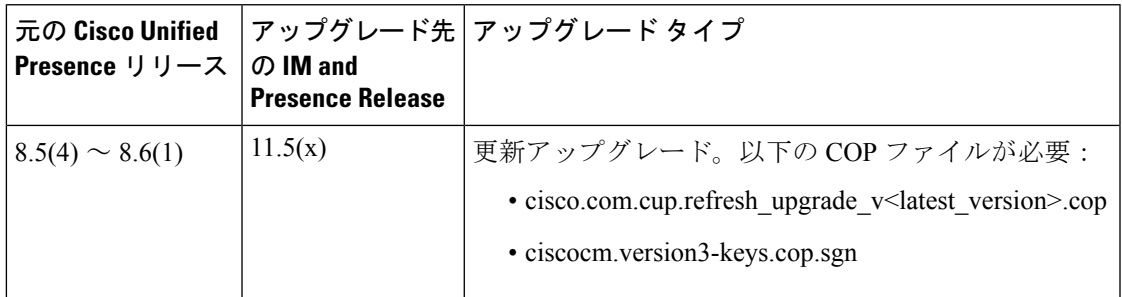

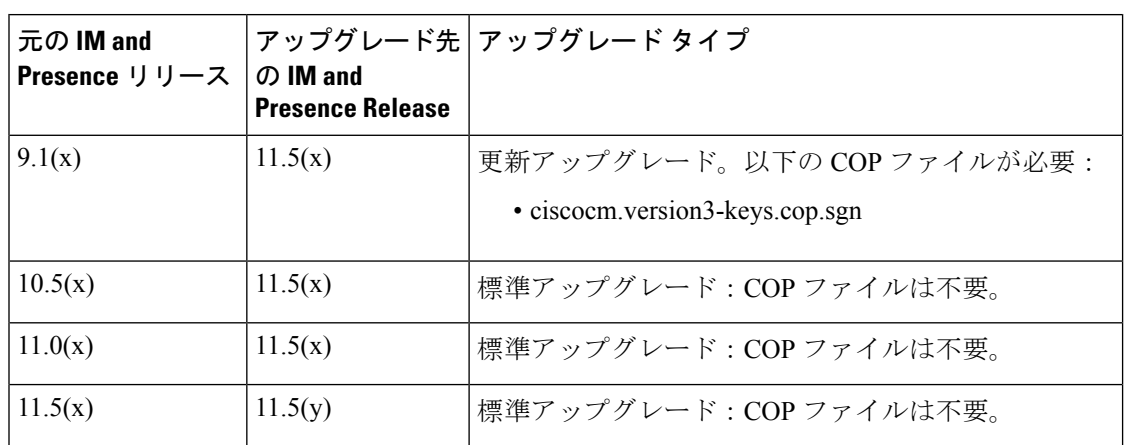

表 **8 : IM** およびプレゼンスサービス リリースからの更新アップグレードに必要な **COP** ファイル

## 要件および制約事項

ここでは、システムをアップグレードする際に考慮する必要がある要件と制限事項について説 明します。

#### スタンドアロン **Prime** ライセンス マネージャでのアップグレード要件

Cisco Unified Communications Manager リリース 11.5(1)SU3、SU4、SU5、SU6、SU7、SU8、 SU9、SU10、および SU11 は、Cisco Prime License Manager リリース 11.5(1)SU2 以降と互換性 があります。スタンドアロンの Cisco PRIME ライセンス マネージャを導入する場合は、お使 いの PRIME ライセンス マネージャのバージョンが最低でも 11.5 (1) SU2 であることを確認 してください。それ以外の場合、UnifiedCommunications Managerは、スタンドアロンのプライ ム ライセンス マネージャとライセンスの使用状況を同期できません。

これらのUnifiedCommunicationsManagerリリースのいずれかをアップグレードし、PrimeLicense Manager のスタンドアロン バージョンを実行している場合は、Unified Communications Manager をアップグレードする前に、Prime License Manager インスタンスを 11.5(1)SU2 以降にアップグ レードしてください。

共存可能な PRIME ライセンス マネージャを導入すると、CiscoUnified Communications Manager と Cisco PRIME ライセンス マネージャは自動的に互換します。 (注)

## **Cisco Jabber** のユーザはアップグレード時はログアウトする

IM andPresenceServiceをアップグレードする場合は、アップグレード中にすべてのCisco Jabber ユーザがログアウトするようにすることをお勧めします。Cisco Jabber ユーザ アクティビティ

が多いほど、プレゼンスステータスの同期エラーなどの管理者の介入が必要なエラーが発生す る可能性が高くなります。

## **CLI** によって開始される **IM and Presence** のアップグレードに必要な **OS** 管理者アカウント

**utils system upgrade** CLI コマンドを使用して、IM and Presence Service ノードをアップグレード する場合は、管理者権限を持つユーザではなく、デフォルト OS 管理者アカウントを使用する 必要があります。デフォルト OS 管理者アカウントを使用しないと、必須のサービスをインス トールするためにアップグレードに必要な特権レベルがなくなり、アップグレードが失敗する 可能性があります。**show myself** CLI コマンドを実行すると、アカウントの特権レベルを確認 できます。アカウントには特権レベル 4 が必要です。

この制限は、IM and Presence Service の CLI によって開始されるアップグレードにのみ適用さ れ、UnifiedCommunications Managerには適用されないことに注意してください。また、この制 限は、新しい ISO ファイルでは修正される可能性があることに注意してください。特定の ISO ファイルの詳細については、ISO Readme ファイルを参照してください。この制限に関する最 新情報については、[CSCvb14399](https://bst.cloudapps.cisco.com/bugsearch/bug/CSCvb14399) を参照してください。

#### 以前のバージョンへのロール バック

アップグレードの問題が発生し、以前のバージョンにロールバックする必要がある場合は、 Unified Communications Manager および IM and Presence Service の両方のインストールを以前の バージョンにロールバックする必要があります。そうしないと、サポートされていないバー ジョンの不一致が生じます。

Unified Communications Manager バージョンのロールバックと、IM and Presence Service のバー ジョンを 11.5(1)SU2 のままにすることはサポートされていません。同様に、IM and Presence Service のバージョンをロールバックして、Unified Communications Manager のバージョンを 11.5(1)SU2 のままにすることはサポートされていません。

#### **FIPS Mode** を有効にした状態でのアップグレード

リリース 11.5(x) では、Unified Communications Manager および IM and Presence Service は、FIPS モードが有効になっている場合、2048 ビット未満のキーサイズの RSA 証明書をサポートして いません。これは、サーバ証明書と LSCs に影響します。

FIPS モードが有効になっているリリース 11.5 (x) にアップグレードしており、現在のバージョ ンで2048 ビット未満の RSA キーサイズを使用している場合は、次のいずれかの項目を実行し て問題を解決できます。

次のいずれかの操作を実行できます。

- 現在のバージョンが 2048 ビットのキーサイズをサポートしている場合は、アップグレー ドする前に影響を受ける証明書を再生成します。または、
- リリース 11.5(x) にアップグレードした後、影響を受ける証明書を再生成します。

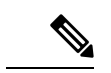

このオプションを選択すると、セキュアな接続では、RSAキーサ イズが 2048 ビット以上になるまで、影響を受ける証明書の使用 は許可されません。 (注)

#### 混合モードでのアップグレードには暗号化ライセンスが必要

このリリースでは、混合モードで Unified Communications Manager を実行するためには暗号化 ライセンスをインストールする必要があります。Unified Communications Manager の以前のリ リースからアップグレードする場合、クラスタセキュリティが混合モードに設定されている場 合は、暗号化ライセンスを取得して Cisco Prime ライセンスマネージャにインストールする必 要があります。

混合モードを有効にして旧リリースからアップグレードしているものの、暗号化ライセンスを インストールしていない場合は、アップグレードの直後に、ユーザーインターフェイスに暗号 化ライセンスについての警告メッセージが表示されます。また、

**CiscoSystemEncryptionNotAllowed**アラートが表示されます。混合モードで引き続きシステム は稼働しますが、CTLファイルをアップデートすることはできず、暗号化ライセンスをインス トールするか、クラスタのセキュリティ設定を非セキュアモードに戻すまで警告が表示され続 けます。可能な限り早い段階で暗号化ライセンスをインストールすることにより、中断なく混 在モードで実行し続けることができるようにすることをお勧めします。

アップグレード時に混合モードで実行していなかった場合は、暗号化ライセンスを Unified Communications Manager に適用して同期が完了するまで、クラスタを混合モードにすることは できません。

#### ライセンスファイルの発注とインストール

次の表では、暗号化ライセンスを使用してシステムを更新する方法について説明します。

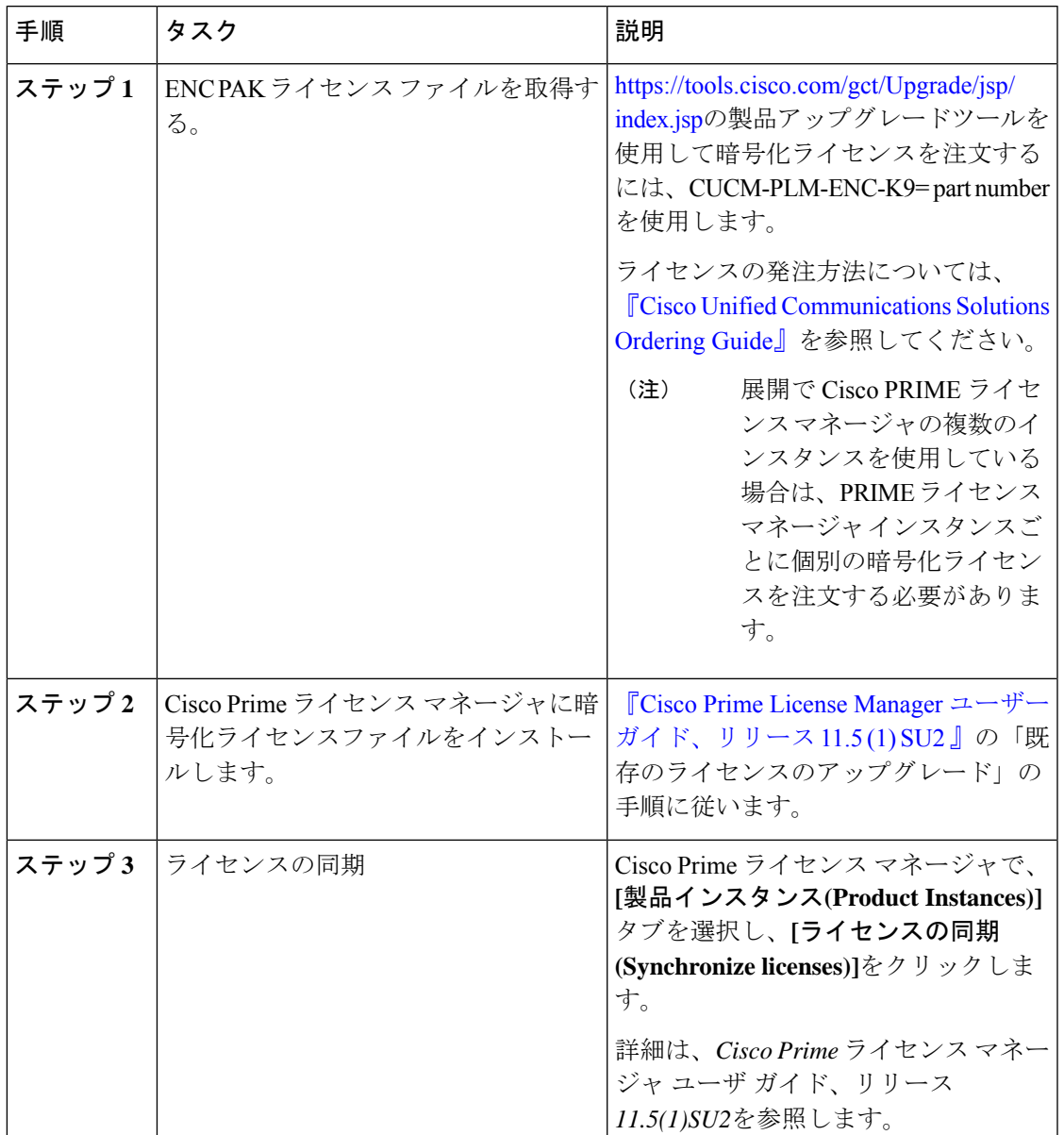

表 **9 :** 暗号化ライセンスを使用したシステムの更新

## **Microsoft SQL Server** を使用したアップグレードに必要なデータベース 移行

Microsoft SQL Server を IM and Presence Service の外部データベースとして展開していて、11.5(1)、 11.5(1)SU1、または 11.5(1)SU2 からアップグレードする場合は、新しい SQL Server データベー スを作成し、その新しいデータベースに移行する必要があります。この作業は、このリリース で強化されたデータタイプのサポートのために必要です。データベースを移行しないと、既存 のSQLServerデータベースでスキーマの検証に失敗し、持続チャットなどの外部データベース に依存するサービスが開始されません。

IM and Presence サービスをアップグレードした後、この手順を使用して、新しい SQL Server データベースを作成し、新しいデータベースにデータを移行します。

$$
\phi
$$

(注) この移行は、Oracle または PostgreSQL の外部データベースでは必要ありません。

#### はじめる前に

データベースの移行は、MSSQL\_migrate\_script.sql スクリプトに依存します。コピーを 入手するには、Cisco TAC にお問い合わせください。

#### 表 **10 :**

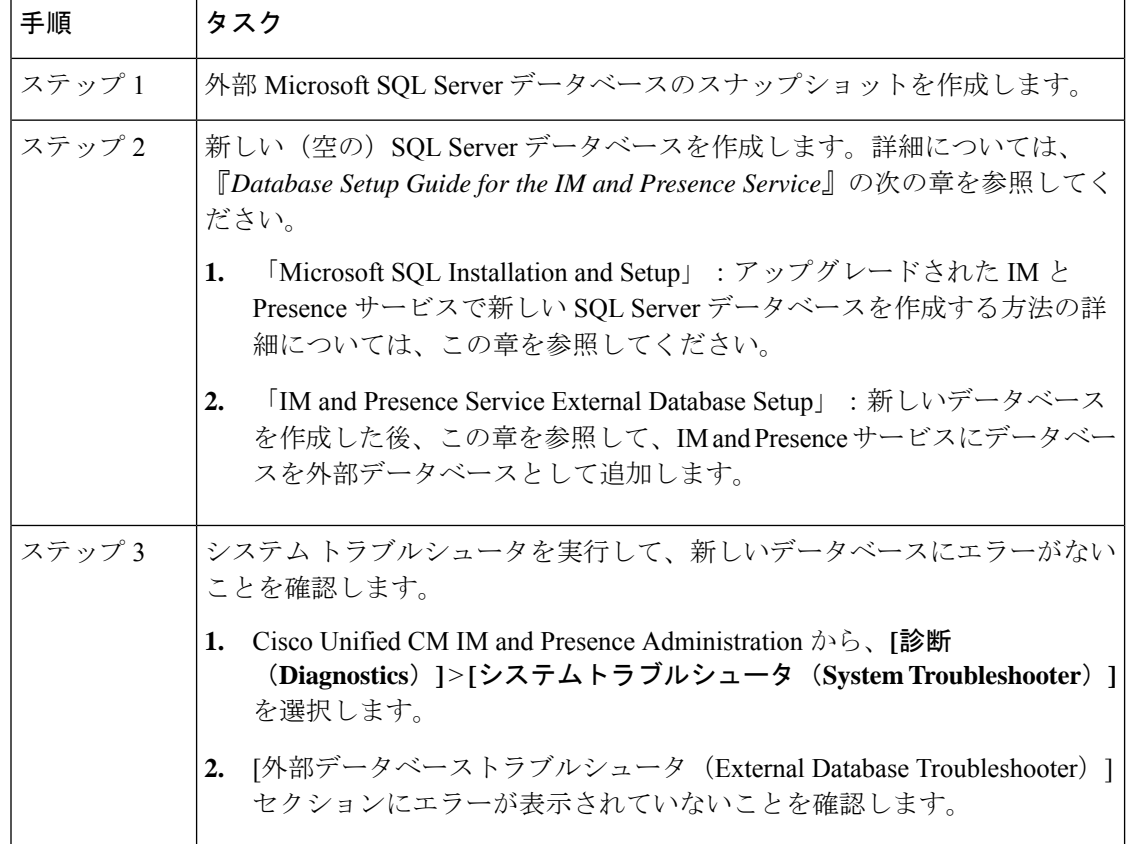

I

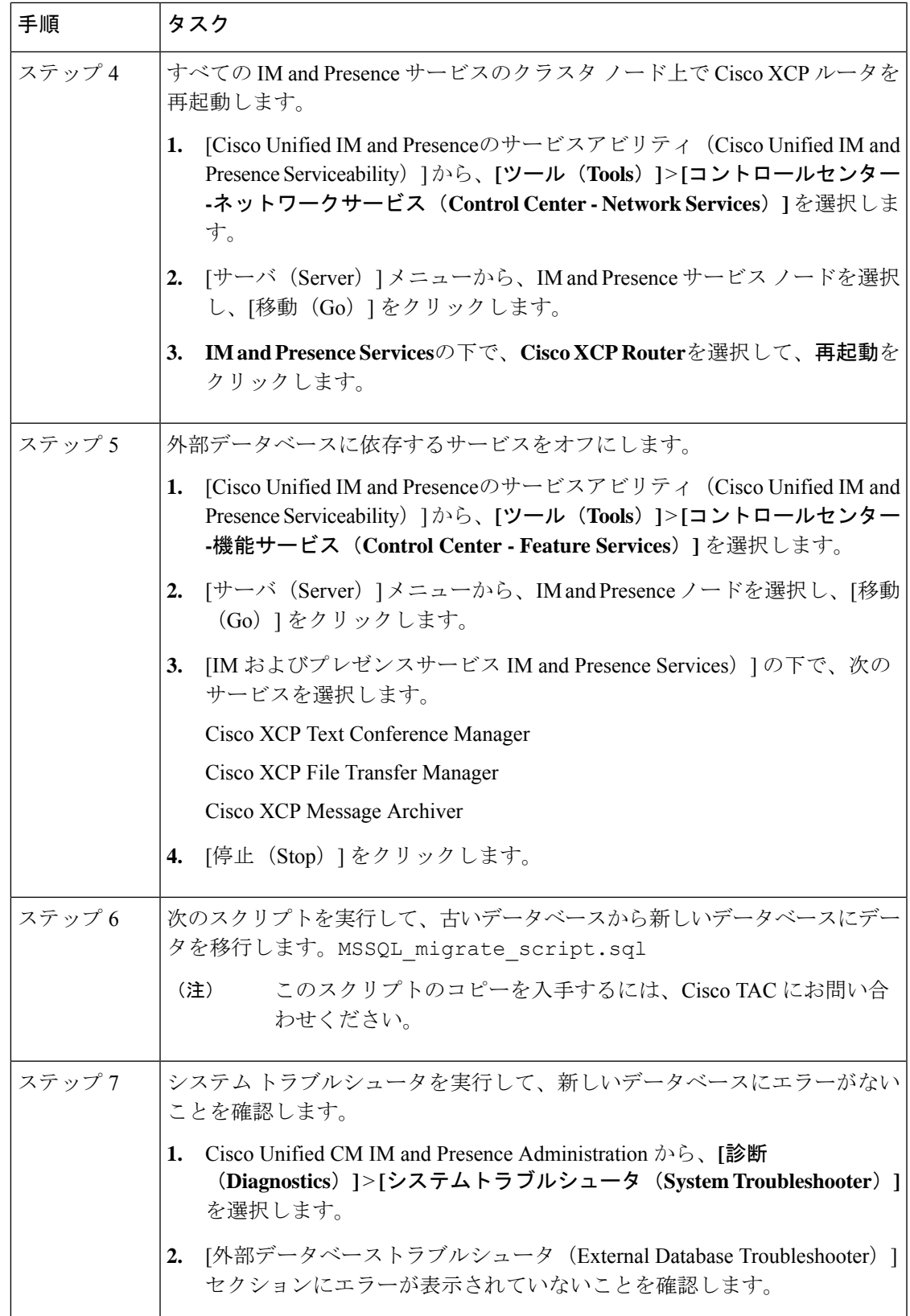

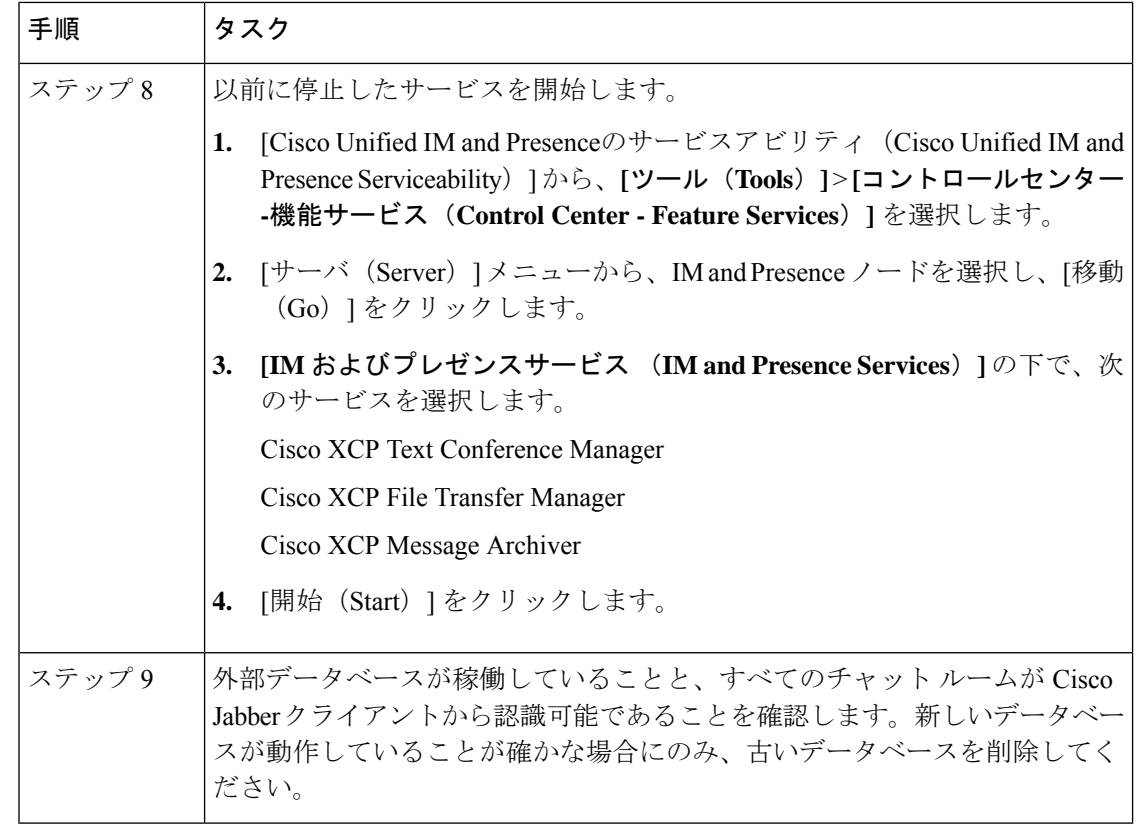

### プッシュ通知が有効な **11.5(1)SU2** からのアップグレード

11.5(1)SU2リリースからアップグレードしていて、旧リリースでプッシュ通知が有効になって いた場合は、現在のリリースでプッシュ通知を無効にしてから、オンボーディングプロセスに 従ってプッシュ通知を再度有効にする必要があります。この作業は、11.5(1)SU2リリースの一 部ではなかった、このリリースでのAPI変更のために必要です。プッシュ通知を無効にしてか ら、このリリースのオンボーディングプロセスに従わないと、アップグレードしたシステムは トラブルシューティング ログをシスコ クラウドに送信できません。

システムをアップグレードした後、次の操作を行います。

#### 手順

ステップ **1** プッシュ通知を無効化する

次の手順に従ってください。

- **1.** [Cisco Unified CM 管理(Cisco Unified CM Administration)] から、以下を選択します。 **[**高 度な機能(**Advanced Features**)**]** > **[Cisco Cloud** オンボーディング(**Cisco Cloud Onboarding**)**]**。
- **2.** 次のチェックボックスをオフにします。
- プッシュ通知を有効化する
- シスコクラウドにトラブルシューティング情報を送信する(**Send Troubleshooting information to the Cisco Cloud**)
- トラブルシューティングのために暗号化された **PII** をシスコ クラウドに送信する
- **3. [**保存(**Save**)**]** をクリックします。
- ステップ **2** このリリースのプッシュ通知を有効にする。

完全オンボーディング プロセスについては、『Deploying Push [Notifications](http://www.cisco.com/c/en/us/td/docs/voice_ip_comm/cucm/im_presence/pushNotifications/11_5_1_su2/cucm_b_push-notification-deployment-iPhone-iPad.html) for Cisco Jabber on [iPhone](http://www.cisco.com/c/en/us/td/docs/voice_ip_comm/cucm/im_presence/pushNotifications/11_5_1_su2/cucm_b_push-notification-deployment-iPhone-iPad.html) and iPad』の「Push Notifications Configuration Task Flow」を参照してください。

 $\overline{\phantom{a}}$ 

翻訳について

このドキュメントは、米国シスコ発行ドキュメントの参考和訳です。リンク情報につきましては 、日本語版掲載時点で、英語版にアップデートがあり、リンク先のページが移動/変更されている 場合がありますことをご了承ください。あくまでも参考和訳となりますので、正式な内容につい ては米国サイトのドキュメントを参照ください。